### **BAB IV**

## **HASIL DAN PEMBAHASAN**

### 4.1 **Persiapan** *Tools*

Sebelum membuat aplikasi *chatbot* ini dibutuhkan tools pendukung untuk mempermudah pembuatan dan percobaan yang diinginkan. Berikut adalah *tools* yang dipakai dan fungsi *tools* tersebut.

| N <sub>0</sub> | Tools              | Fungsi                               |
|----------------|--------------------|--------------------------------------|
|                | Adminer            | Mengelola Database                   |
|                | Nginx              | Sebagai local server                 |
|                | Visual Studio Code | Editor untuk menulis kode JS dan PHP |
| 4.             | Insomnia           | REST API Debugger                    |

Tabel 4.1 Persiapan Tools

### 4.2 **Lingkungan Uji Coba**

Untuk mewujudkan aplikasi yang diinginkan perlu adanya perangkat keras dan software yang digunakan. Berikut adalah spesifikasi perangkat keras dan perangkat lunak yang digunakan dalam pembuatan aplikasi *chatbot* ini

Perangkat Lunak

- 1. Sistem operasi Ubuntu 19.04 disco
- 2. pm2 versi 3.5.1
- 3. *Framework* AdonisJS versi 4.1
- 4. *Framework* Laravel 5.8
- 5. Nginx versi 1.15.9
- 6. MariaDB versi 10.3.16
- 7. PHP versi 7.3.6.1
- 8. NodeJS versi 12.6.0

9. Npm versi 6.9.0

Perangkat Keras

- 1. Intel Xeon Gold 6140 @ 2.295GHz
- 2. 1 Gb RAM
- 3. Penyimpanan Internal 20Gb
- 4. *Smartphone* dengan aplikasi Whatsapp dan Telegram

#### 4.3 **Implementasi Sistem**

Pada tahap ini implementasi dibagi menjadi tiga bagian, yaitu implementasi *NLP,* Implementasi Telegram, dan Implementasi Whatsapp. Tujuan pada tahap ini adalah untuk menerapkan sistem yang telah dirancang.

### 4.3.1 **Implementasi** *NLP*

Proses implementasi NLP ini dengan men*deploy* ke server supaya bisa digunakan oleh sistem yang lain. Untuk *webhook* menggunakan laravel sebagai *controller* utama dari *request* yang masuk ke sistem sebelum di kirimkan ke *service* NLP. *Webhook* ini harus menggunakan *https* karena permintaan dari pihak Whatsapp dan Telegram, selain itu agar perpindahan pesan terenkripsi dan membuat pesan tersebut aman. Pada gambar 4.1 merupakan halaman *service* jika sukses, jika gagal maka tidak akan muncul seperti gambar 4.2

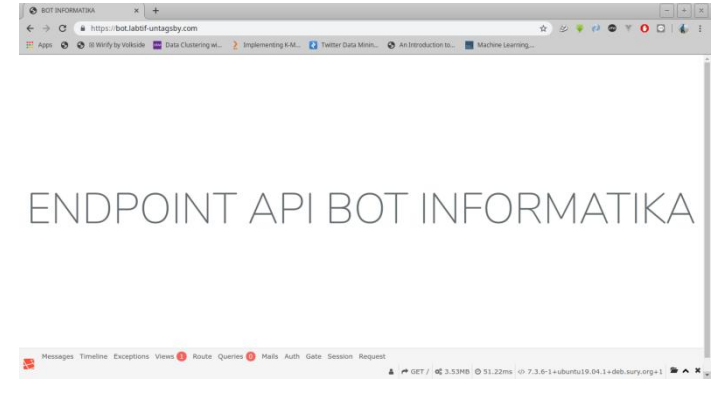

Gambar 4.1 *Webhook Service* Sukses

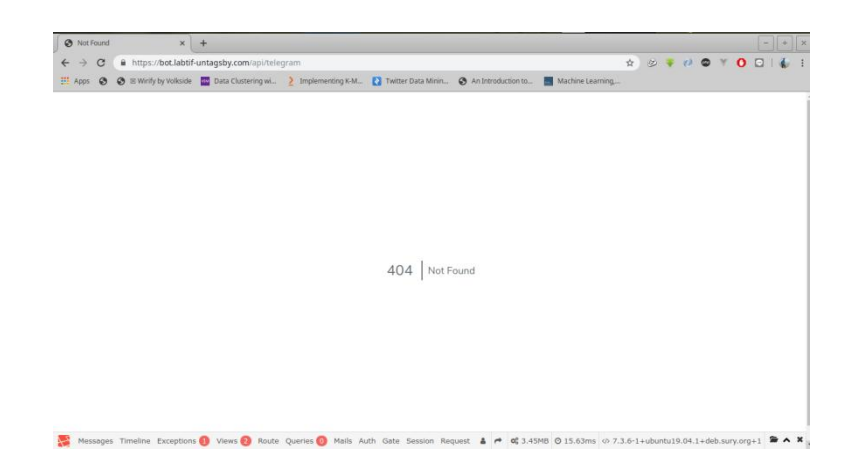

Gambar 4.2 Halaman *Error*

*Service webhook* bot ini mempunyai beberapa *endpoint* yang digunakan untuk mengontrol *webhook* dari Whatsapp maupun Telegram. *Endpoint* tersebut dijelaskan pada tabel 4.2

Tabel 4.2 *Endpoint*

| Endpoint                                | Fungsi                    |
|-----------------------------------------|---------------------------|
| api/telegram/TELEGRAM BOT TOKEN/webhook | Mengontrol webhook        |
|                                         | Telegram                  |
| api/telegram/extract                    | Melakukan ekstraksi pesan |
| api/telegram/settings/get-me            | Untuk melakukan cek       |
|                                         | fungsi awal dari telegram |
| api/unit-testing                        | Untuk tes kalimat         |
| api/whatsapp/WHATSAPP TOKEN/webhook     | Mengontrol webhook        |
|                                         | Whatsapp                  |
| api/whatsapp/extract                    | Melakukan ekstraksi pesan |

Seluruh *endpoint* tersebut hanya bisa diakses internal, untuk menjaga kerahasiaan dari pesan yang akan dikirim. Di URI *extract* tersebut terdapat metode yang memanggil URI *internal* dari *service NLP* yang akan dibahas setelah ini. Dengan menggunakan *curl, webhook* melakukan *request* ke *service NLP* tersebut.

Untuk NLP-nya menggunakan NodeJS sebagai *RESTAPI* penerima dan pengolah pesan yang kemudian dikembalikan lagi ke *webhook* untuk diolah lagi, agar mendapatkan jawaban yang lengkap, selanjutnya akan dikirimkan lagi ke Whatsapp atau Telegram.

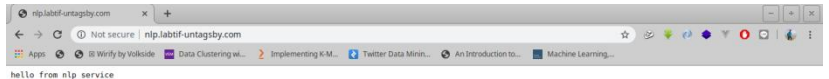

### Gambar 4.3 *RESTAPI* NLP

### *Service* ini mempunyai *public endpoint* yang dijelaskan pada Tabel 4.3

# Tabel 4.3 *Endpoint Service* NLP

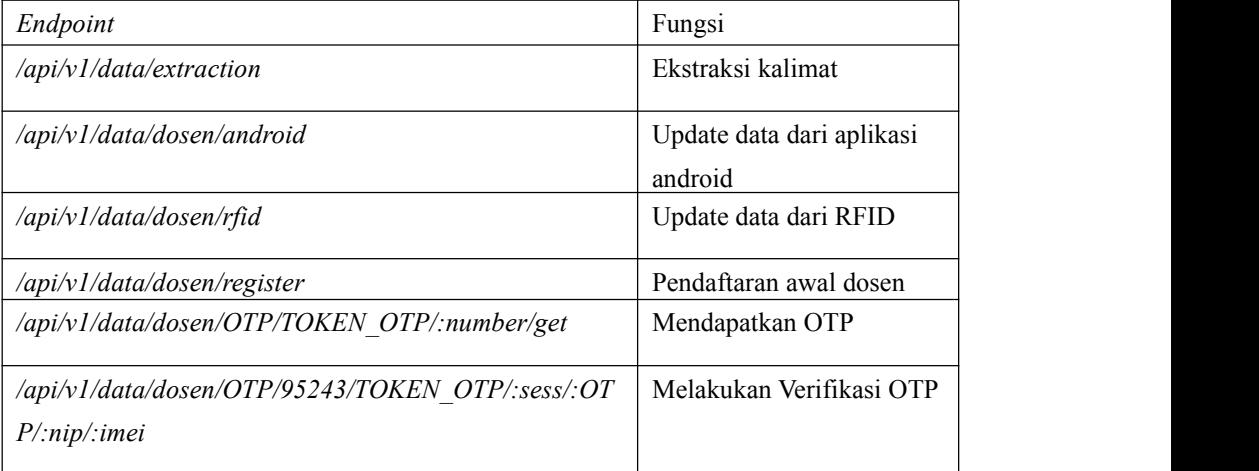

Contoh *request* yang diberikan ke *NLP service*dapat dilihat pada gambar 4.3. Dengan menggunakan *insomnia debugger, Request* dikirimkan, dengan menyertakan *sentence* kedalam bentuk *form urlencoded,* dengan metode POST

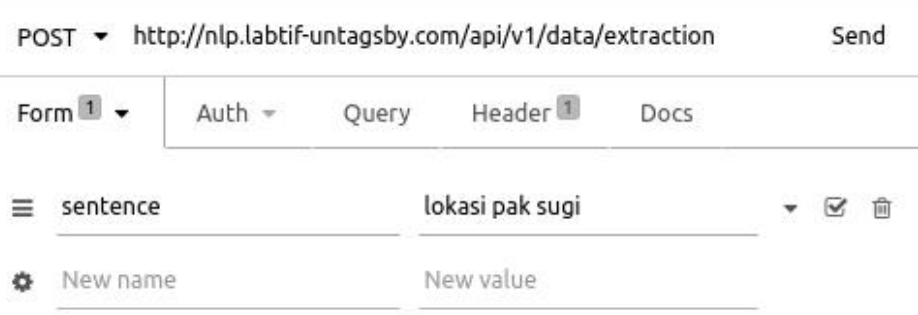

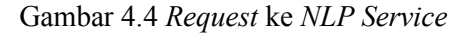

Kemudian sistem akan memberikan *response* berupa JSON, .*Response* tersebut dapat dilihat pada gambar 4.4 dan 4.5

|                                                                                                    | 200 OK                                                                                                    | <b>TIME 1.68 s</b>                                                                                                    | <b>SIZE 2.1 KB</b> |                                                          |  |  |  |  |
|----------------------------------------------------------------------------------------------------|----------------------------------------------------------------------------------------------------|----------------------------------------------------------------------------------------------------|--------------------|----------------------------------------------------------|--|--|--|--|
|                                                                                                    | Preview $\star$                                                                                                    | Header <sup>5</sup>                                                                                                    | Cookie             | Timeline                                                 |  |  |  |  |
| $1$ $\vee$ $($<br>$\overline{2}$<br>$\overline{3}$<br>$4\pi$<br>5 <sub>1</sub><br>$\frac{6}{7}$<br>$\frac{8}{9}$<br>10 | "process":                                                                                                    | "status": "success",<br>"utterance": "lokasi pak sugi",<br>"locale": "id",<br>"languageGuessed": false,<br>"localeIso2": "id",<br>"language": "Indonesian",<br>"domain": "default", |                    | "result": "posisi Bapak Ir. Sugiono, MT berada di Q301", |  |  |  |  |
| 11v<br>12 <sub>W</sub><br>13.<br>14<br>15<br>16W<br>17<br>18                                                           | "classifications": [<br>"label": "cariLokasiDosenGeneral",<br>"value": 1<br>$\}$ ,<br>"label": "cariJadwalSidangKerjaPraktek",<br>"value": 0 |                                                                                                    |                    |                                                          |  |  |  |  |
| 19                                                                                                    | $\mathbf{1}$                                                                                                    |                                                                                                    |                    |                                                          |  |  |  |  |

Gambar 4.5 *Response* Sistem

```
127
             \mathbb{R}128
           \cdot"intent": "cariLokasiDosenGeneral",
129
130
         "score": 1,131<sub>Y</sub>"entities": [
132*\pm"start": 7,
133
             "end": 9,
134
              "len": 3,
135
              "levenshtein": 0,
136
              "accuracy": 1,
137
             "option": "Bapak",<br>"sourceText": "Pak",
138
139
              "entity": "subjekGender",
140
               "utteranceText": "pak"
141
142
           \mathbf{1}_{r}143v
           \top144
               "start": 11,
           "start": 1<br>"end": 14,<br>"lor": 4
145
             "len": 4,
146
              "levenshtein": 0,
147
             "accuracy": 1,
148
             "option": "Ir. Sugiono, MT",<br>"sourceText": "sugi",<br>"entity": "subjekDosen",
149
150
151
152
              "utteranceText": "sugi"
153
             \mathbf{1}\mathbf{I}154
         "sentiment": {
155 \vee"score": 0,
156
157
            "comparative": 0,
            "vote": "neutral",
158
           "numWords": 3,<br>"numHits": 0,<br>"type": "senticon",
159
160
161
162
            "language": "id"
        \frac{1}{2},<br>"actions": [],<br>"sre<sup>b</sup>erres": "
163
164
         "srcAnswer": "posisi {{subjekGender}} {{subjekDosen}} berada di",
165
         "answer": "posisi Bapak Ir. Sugiono, MT berada di"
166
167
      \mathbb{R}168 }
```
### Gambar 4.6 *Response* Sistem

*Response* yang telah diberikan oleh sistem dapat dipergunakan untuk keperluan lain, semisal untuk *service* yang lain seperti *LINE, Facebook Messeneger,* maupun aplikasi *cross - platform* lainnya.

### 4.3.2 **Implementasi pada Telegram**

Hasil dari penerapan dari aplikasi Telegram, dengan tampilan antar muka pada gambar 4.6 yang merupakan tampilan awal saat pengguna pertama kali menggunakan *bot* teknik informatika. Jika pengguna telah memberikan pesan pertama kali, *bot* akan menjawab deskripsi singkat dari *bot* tersebut. Kemudian pengguna dapat melakukan tanya jawab secara langsung.

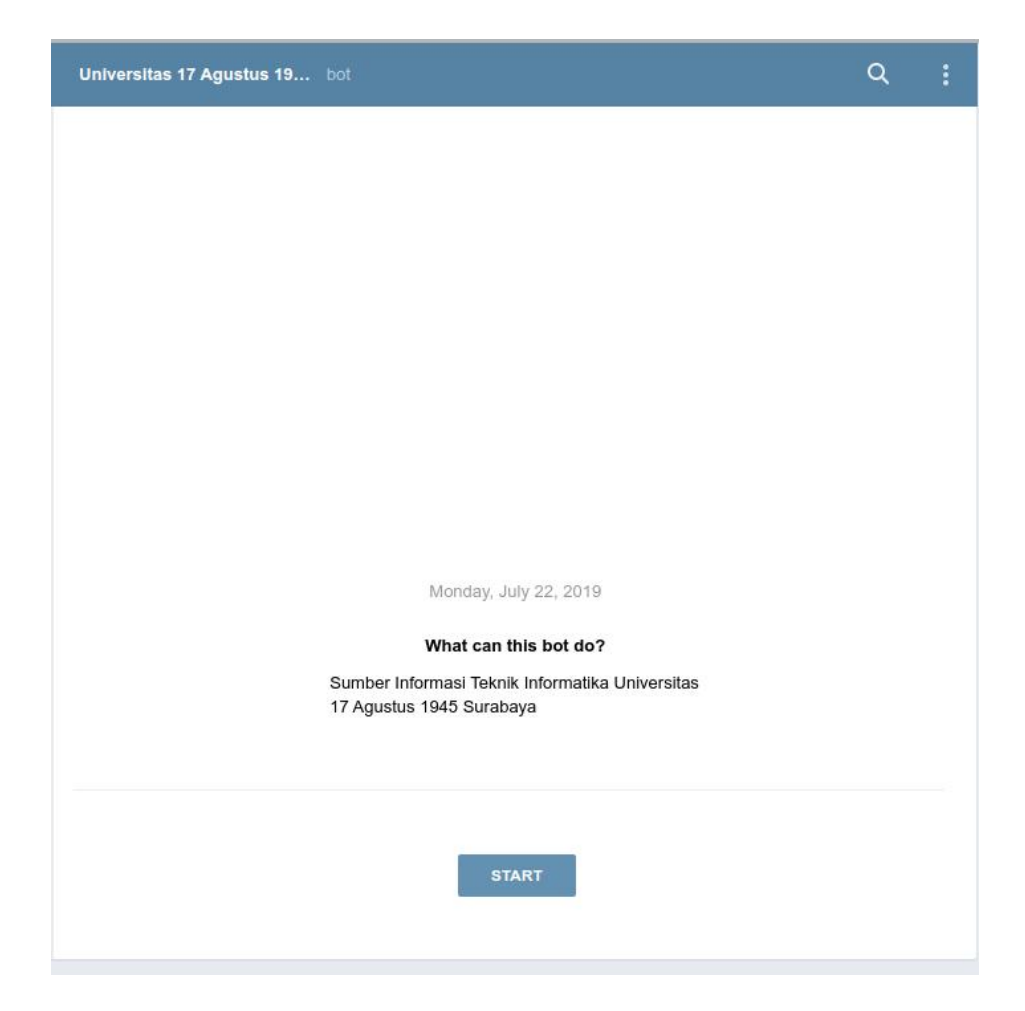

Gambar 4.7 Tampilan antar muka Telegram

Pada gambar 4.7 merupakan tampilan tanya jawab dari sistem yang telah dibuat. Pengguna dapat menanyakan kepada sistem sesuai dengan tabel 3.1, nantinya oleh sistem akan dijawab sesuai *similarity* dengan hasil training.

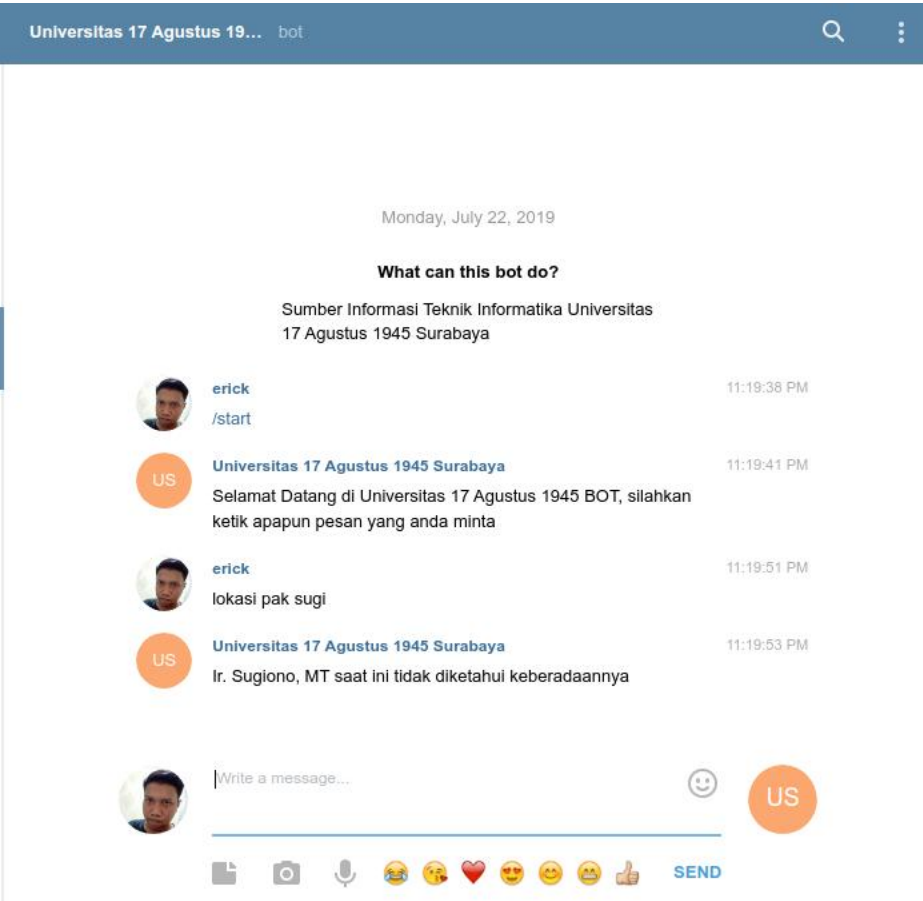

Gambar 4.8 Tampilan tanya jawab

### 4.3.3 **Implementasi pada Whatsapp**

Implementasi pada Whatsapp pada penelitian ini, mengharuskan pengguna untuk didaftarkan dahulu nomornya ke sistem. Dikarenakan Whatsapp API yang digunakan tidak boleh sembarangan digunakan karena masih proses *beta* dari Facebook.

Setelah nomor pengguna didaftarkan, sistem baru bisa digunakan.Tampilan antar muka pada whatsapp sebagai berikut

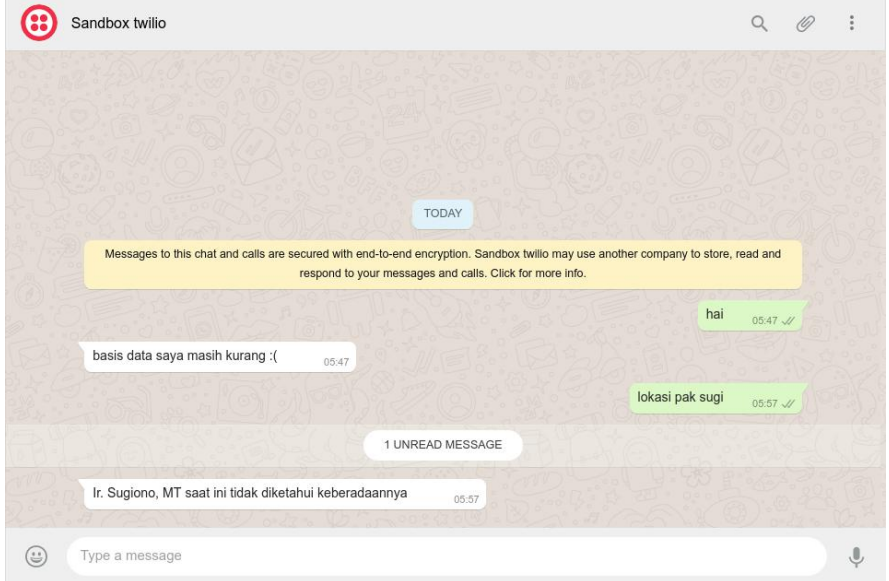

Gambar 4.9 Tampilan antar muka Whatsapp

Perbedaan antar muka antara Whatsapp dan telegram hanya pada awal, Whatsapp tidak memiliki *start* seperti di Telegram. Selain itu *response* yang diberikan oleh Whatsapp lebih lambat dibandingkan dengan Telegram.Implementasi Whatsapp memakan waktu yang berbeda dengan telegram, karena juga menunggu waktu *response* dari NLP *service*

### 4.4 **Pengujian**

Pengujian ini dilakukan untuk mengetahui apakah sistem yang dibuat sudah sesuai dan mampu menjawab pertanyaan yang diajukan oleh pengguna. Pengujian dilakukan dengan memberikan 160 pertanyaan ke sistem yang dapat dilihat pada lampiran 2.

Contoh pertanyaan yang diajukan, klasifikasi dan jawaban dari sistem dapat dilihat pada tabel berikut :

## Tabel 4.4 Hasil *Testing*

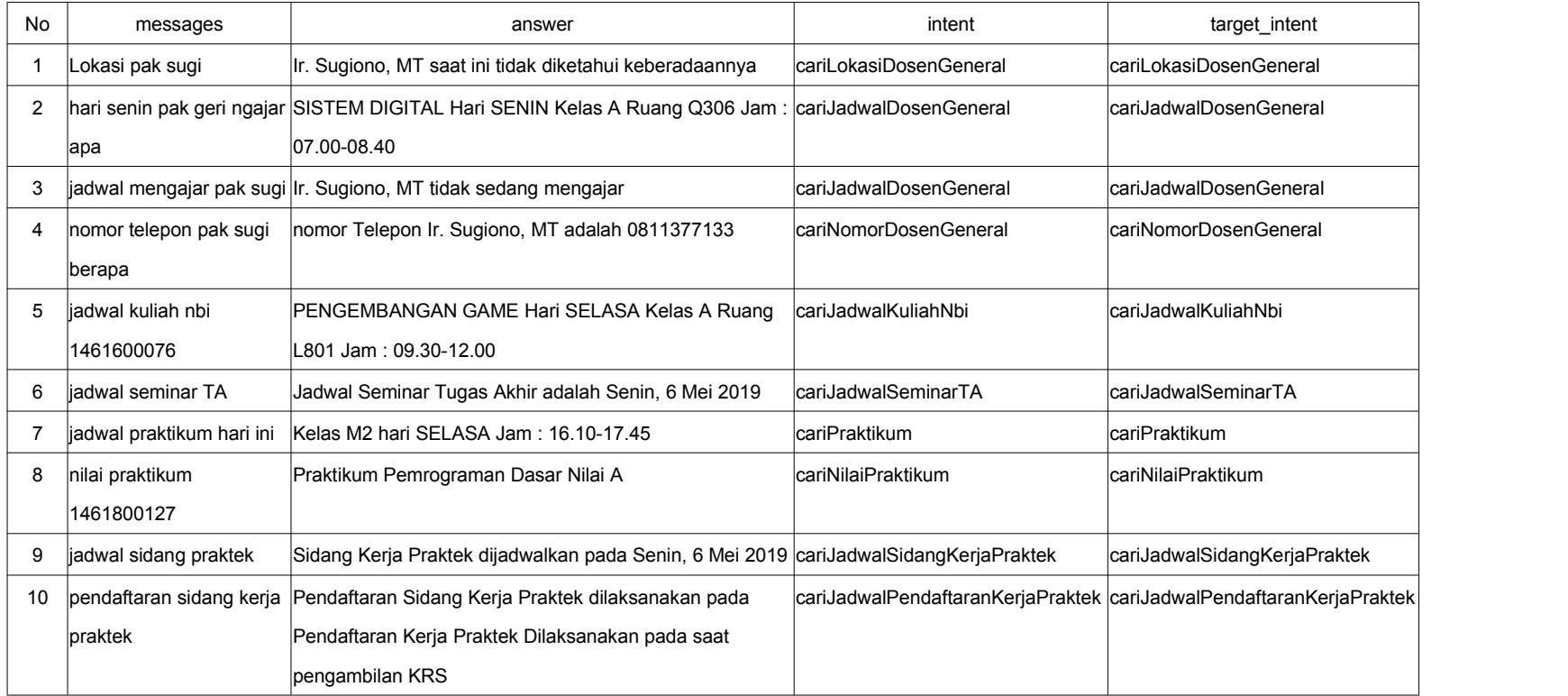

Berdasarkan hasil uji akurasi data pada yang dapat dilihat pada lampiran 2, diketahui beberapa informasi sebagai berikut :

- a. Jumlah pertanyaan yang dapat dijawab sistem sebanyak 123
- b. Jumlah pertanyaan yang tidak dapat terjawab sebanyak 37

Sebanyak 123 pertanyaan yang dapat dijawab dapat dilihat pada tabel 4.3, pertanyaan tersebut dapat dijawab dikarenakan *similarity* yang mendekati ke intent tertentu.

Sebanyak 37 pertanyaan tersebut tidak dapat terjawab dengan sempurna dikarenakan kesamaan bentuk kalimat dengan kalimat lain. Tetapi meskipun tidak dapat terjawab dengan sempurna, sistem masih dapat memberikan *response* meskipun informasi yang diberikan tidak sesuai dengan pertanyaan yang diberikan. Contoh pertanyaan yang tidak dapat dijawab bisa dilihat pada tabel 4.4

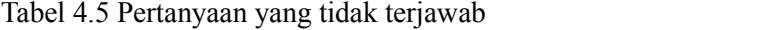

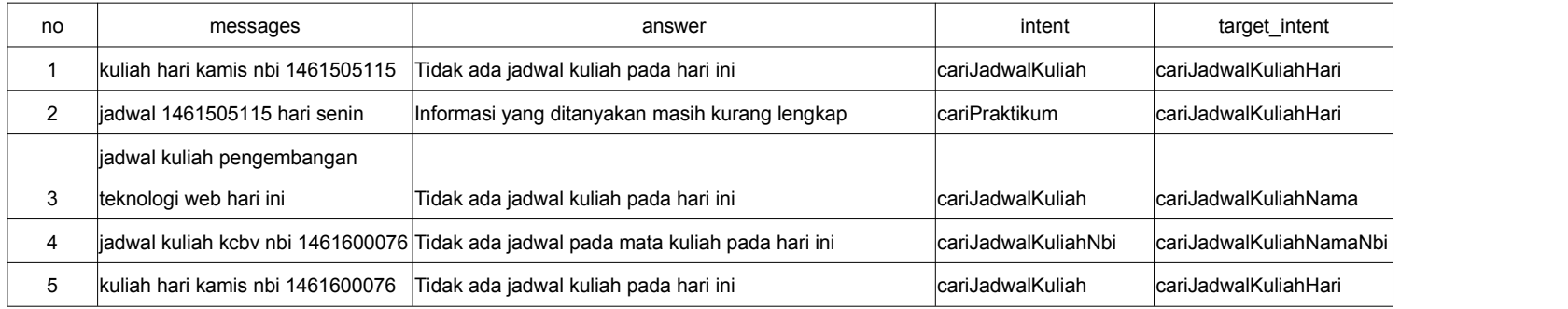

## Tabel 4.6 Pertanyaan yang berhasil dijawab

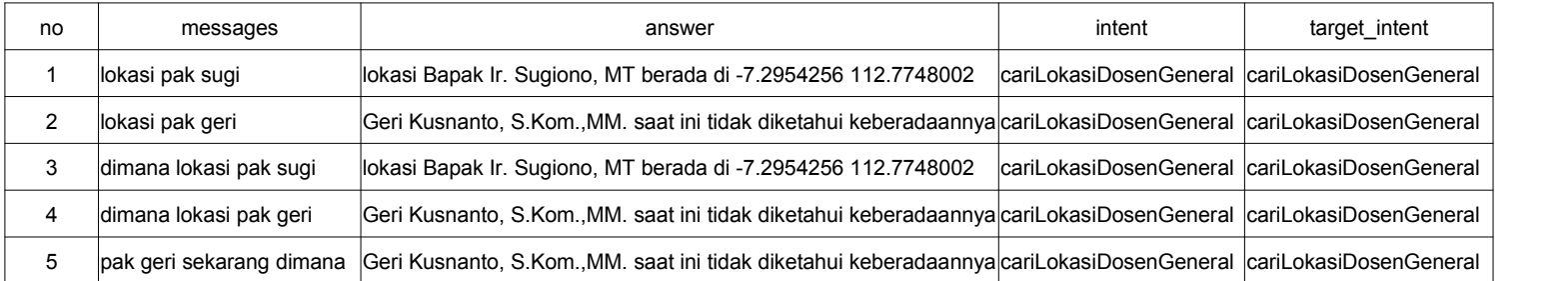

Beberapa informasi tersebut kemudian dimasukkan kedalam formula perhitungan akurasi telah ditentukan pada bab sebelumnya sebagai berikut

$$
Accuracy = (123 / 160) * 100 = 76,875 %
$$
  

$$
Error = (1 - 0,76875) * 100 = 23,125 %
$$

Berdasarkan perhitungan tersebut, sistem dapat memberikan jawaban yang cukup memuaskan berdasarkan pertanyaan yang diberikan oleh pengguna, meskipun terdapat pertanyaan yang jawabannya tidak sesuai.

*Halaman Ini Sengaja Dikosongkan*